# <span id="page-0-1"></span>How to use c1 f sm with [ROS](http://wiki.ros.org/)

Vladimir Estivill-Castro *[MiPal](http://mipal.net.au)*

October 24, 2016

#### Abstract

This document gets you started on using  $c1$  f sm with [ROS](http://wiki.ros.org/). It can be used as a tutorial to gain an understanding of very basic behaviors defined with logic-labeled finite-state machines (*llfsms*). More sophisticated examples, like machines and submachines that are suspended and restarted are possible, but this is a beginners guide.

## **Contents**

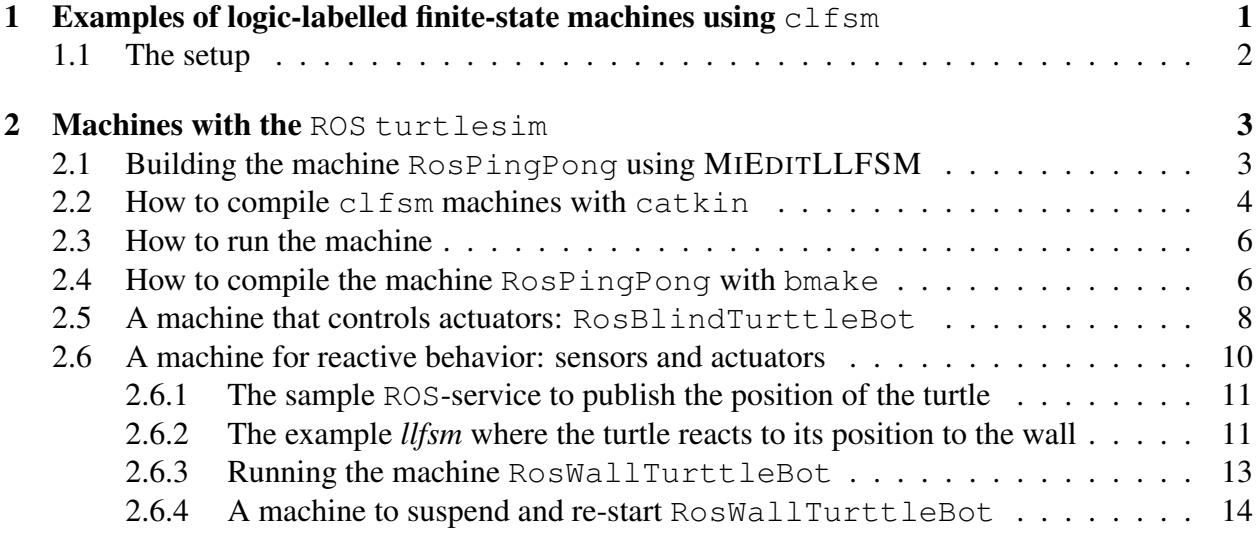

## <span id="page-0-0"></span>1 Examples of logic-labelled finite-state machines using  $clfsm$

To help you use clfsm with [ROS](http://wiki.ros.org/) we have four examples. You can see the first two examples in the video [www.youtube.com/watch?v=AJYA2hB4i9U&feature=youtu.be.](http://www.youtube.com/watch?v=AJYA2hB4i9U&feature=youtu.be)

1. The first *llfsm* is a simple machine that publishes [ROS](http://wiki.ros.org/):messages. It has one state where we see the count, and another state that actually performs the publishing. Figure [1](#page-1-1) shows a picture of this machine.

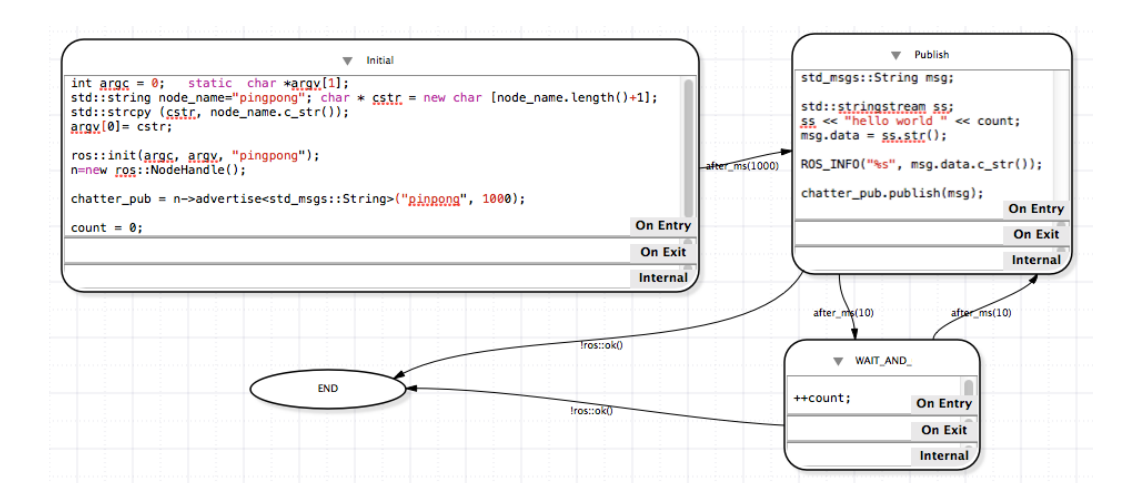

<span id="page-1-1"></span>Figure 1: RosPingPong is a simple *llfsm*. If you have completed the [ROS](http://wiki.ros.org/) tutorials and understand the semantics of *llfsms* you should be able to describe what it does before you actually run it.

- 2. The second machine is a machine that actually instructs the TurtleBot to walk around. This is a simple behavior but has no use of sensors. The behavior controls actuators but does not collect any information from the environment.
- 3. The third example does control the TurtleBot with a reactive behavior. The idea is that the turtle walks straight until it is too close to the border of the simulation. When it gets too close, it drives back for a bit, and turns for a bit. After that, it returns to the moving-forward state. A video of this behavior is available at [youtu.be/4txscEXN8lQ.](http://youtu.be/4txscEXN8lQ)
- 4. We can create an arrangement of *llfsms* where two machines execute concurrently (in fact in a sequential schedule), and one suspends and resumes the other.

You can use this document as a tutorial the material to follows and the goal is to make sure you can execute these 4 *llfsms*.

### <span id="page-1-0"></span>1.1 The setup

This section assumes you have read the current "How to use" of MIEDITLLFSM" so you have an understanding of the structure of *[MiPal](http://mipal.net.au)*'s *llfsms*. It has been tested on Ubuntu 14.04 64 bits and [ROS](http://wiki.ros.org/)-Indigo. Only the first machine has been tested on MacOS-Mavericks and [ROS](http://wiki.ros.org/)-hydro. Also, we assume you have successfully installed [ROS](http://wiki.ros.org/) [\(wiki.ros.org/indigo/Installation/Ubuntu\)](http://wiki.ros.org/indigo/Installation/Ubuntu) and completed the beginners [ROS](http://wiki.ros.org/) tutorials [\(http://wiki.ros.org/ROS/Tutorials\)](http://wiki.ros.org/ROS/Tutorials). In particular, you should have a catkin workspace and be able to build [ROS](http://wiki.ros.org/) modules like in the tutorials with catkin\_make.

Moreover, since we are not using *[MiPal](http://mipal.net.au)*'s "Getting Started" document, at least in Ubuntu you have to perform the following. For the gusimplewhiteboard module:

sudo apt-get install libdispatch-dev

The catkin workspace with sources of  $c1fsm$ , and the other modules comes as

clfsm.tar.bz2.

You should extract the files with

tar xjvf clfsm.tar.bz2

Place the code in the corresponding src directory of your catkin workspace. Thats is assuming you have a catkin\_ws under your home directory as per the [ROS](http://wiki.ros.org/) tutorials, then

```
cd $HOME/catkin_ws
ls src
```
should produce

```
clfsm
CMakeLists.txt
gusimplewhiteboard
libclfsm
```
A catkin make should compile all modules.

# <span id="page-2-0"></span>2 Machines with the [ROS](http://wiki.ros.org/) turtlesim

### <span id="page-2-1"></span>2.1 Building the machine RosPingPong using MIEDITLLFSM

Please attempt to construct RosPingPong using MIEDITLLFSM although is provided with the download instructions. For the RosPingPong machine (Figure [1\)](#page-1-1) you need the following includes, in the include section of the machine.

```
#include "ros/ros.h"
#include "std_msgs/String.h"
#include "CLMacros.h"
#include <sstream>
```
On the other hand, the variables section of this machine are as follows.

```
ros::NodeHandle* n
int count
ros::Publisher chatter_pub
```
The machine RosPingPong can be built with MIEDITLLFSM. The INITIAL state is rather simple, it is just a set up. There is just code for the **OnEntry** section of this state. There is a bit of work handling C-string versus  $C+11$  strings. This code is  $C+11$  compatible.

```
int argc = 0; static char *argv[1];
std::string node_name="pingpong";
char * cstr = new char [node_name.length()+1];
std::strcpy (cstr, node_name.c_str());
\text{argv}[0] = \text{cstr};ros::init(argc, argv, "pingpong");
n=new ros::NodeHandle();
chatter_pub = n->advertise<std_msqs::String>("pinpong", 1000);
count = 0;
```
From INITIAL, we go to PUBLISH after one second; thus, the transition is after\_ms (1000). The state PUBLISH also has code only for the OnEntry section

```
std_msgs::String msg;
std::stringstream ss;
ss << "hello world " << count;
msg.data = ss.str();ROS_INFO("%s", msg.data.c_str());
chatter_pub.publish(msg);
```
The PUBLISH state alternates with the WAIT\_AND\_COUNT state with transitions of 10ms; that is, respective transitions  $after_{ms}(10)$ . The state WAIT\_AND\_COUNT only has a simple OnEntry section to increment the counter and to the [ROS](http://wiki.ros.org/) spin.

++count;

There is an accepting final state called END. The transitions to it are the test that [ROS](http://wiki.ros.org/) has finished !ros::ok().

### <span id="page-3-0"></span>2.2 How to compile clfsm machines with catkin

The logic-labeled finite-state machines of  $cl$  f sm come in a directory  $\leq$  machine\_name>.machine. That is, they have an extension .machine.

We are going to explain here the assistance we provide so you can set a machine as a catkin package and compile them with the command catkin\_make. This will be more familiar to you if you are a [ROS](http://wiki.ros.org/) user.

We place each machine as a package. So we recommend that you do so in your catkin workspace. For example for the ROSPINGPONG *llfsm* we recommend the following.

```
cd $HOME/catkin_ws/src
catkin_create_pkg RosPingPong std_msgs roscpp clfsm libclfsm
```
You notice that if you now go an edit the file package.  $xml$  you already find there the required packages.

```
<build_depend>libclfsm</build_depend>
<build_depend>roscpp</build_depend>
<run_depend>clfsm</run_depend>
<run_depend>libclfsm</run_depend>
```
Thus, in general, you create a package for an *llfsm* as follows.

```
cd $HOME/catkin_ws/src
catkin_create_pkg machineName std_msgs roscpp clfsm libclfsm
```
The next thing is to create a machine directory that is sibling to the src and include directories of your package. Place you directory *machineName*.machine in there

```
cd $HOME/catkin_ws/src
cd machineName
mkdir -p machine
mv machineName.machine machine
```
Copy the assisting script machine\_catkin\_setup.sh<sup>[1](#page-0-1)</sup> into the machine directory as well. Depending of where you download machine catkin setup.sh, the first command may be different, and also, you may need to change its permissions to make it an executable script.

```
cp $HOME/Download/machine_catkin_setup.sh machine
cd machine
chmod ugo+x machine_catkin_setup.sh
./machine_catkin_setup.sh machineName.machine
```
The script will populate the src and include folders of your package. If you edit the machine, that is, if you modify states, change the code, or anything that varies the machine, you need to run the script again. You can check that you have files in src and include by executing the following commands inside the directory machine.

```
ls ../src
ls ../include/
```
More importantly, the script creates a file CMakeLists\_machineName.txt that provides you with a suggestion for the file CMakeLists.txt of the package of the machine in order to complete configuring it for catkin. The output highlights the main points and hints what are the issues in constructing the CMakeLists.txt for catkin. Although the script inspects whether you are running MacOS or Ubuntu, it will give you the suggestions so the resulting catkin package would be portable to both.

You can revise the suggestions in the corresponding sections, the output file

```
CMakeLists_machineName.txt
```
gives you an initial CMakeLists.txt and the output of the script indicates which sections require these additions. Some may not be necessary, like the hint

```
find_package(catkin REQUIRED COMPONENTS clfsm libclfsm)
```
This is just a remainder in case you forgot listing these two packages on creation of the package for the machine.

Important: You will need to check the hint

catkin\_package( LIBRARIES libmachineName)

This means that the configuration includes the following aspects:

1. to uncomment the corresponding line

2. and the string lib before *machineName*.

It is necessary to do this because we need to separate the compilation of the source code of the machine itself, with the linking to produce the input for  $c1$  f sm.

Also you must make sure that catkin knows to link against libclfsm. So you need to make sure the line

CATKIN\_DEPENDS clfsm libclfsm roscpp std\_msgs

is not commented. So at a minimum, that section should look something like this:

```
catkin_package(
# INCLUDE_DIRS include
LIBRARIES libmachineName
CATKIN_DEPENDS clfsm libclfsm roscpp std_msgs
# DEPENDS system_lib )
```
<sup>&</sup>lt;sup>1</sup> see the *[MiPal](http://mipal.net.au)* downloads [mipal.net.au/downloads.php](http://mipal.net.au/downloads.php)

#### You can use

CMakeLists machineName.txt

as the file CMakeLists.txt for catkin to compile your package.

cd \$HOME/catkin\_ws/ catkin\_make

This will produce your machine in

\$HOME/catkin\_ws/devel/lib/libmachineName.some-Extension

where the extension depends on the operating system. Moreover, the script

machine\_catkin\_setup.sh

should have also created a directory

\$HOME/catkin\_ws/devel/lib/machineName.machine/some-OS-description

You must copy the compiled machine in the file

\$HOME/catkin\_ws/devel/lib/libmachineName.some-Extension

into the directory

\$HOME/catkin\_ws/devel/lib/machineName.machine/some-OS-description

twice; once with the name

\$HOME/catkin\_ws/devel/lib/machineName.machine/some-OS-description/machineName

and also

\$HOME/catkin\_ws/devel/lib/machineName.machine/some-OS-description/machineName.so

### <span id="page-5-0"></span>2.3 How to run the machine

If all the previous steps succeed you should have an executable of  $c1f\sin in$ 

\$HOME/catkin\_ws/devel/lib/clfsm/clfsm

Thus, you can run the executable of  $c \& \text{if } s \text{m}$  which you should have in

\$HOME/catkin\_ws/devel/lib/clfsm/clfsm

providing as argument the directory

```
$HOME/catkin_ws/devel/lib/machineName.machine
```
If you place the option -v (for verbose) to clfsm before the arrangements of *llfsms*, you should see the execution of the states.

## <span id="page-5-1"></span>2.4 How to compile the machine RosPingPong with bmake

We can run *llfsms* outside the catkin environment and with [ROS](http://wiki.ros.org/). We will use bmake and a Makefile to compile the machine RosPingPong before we execute it with clfsm (the Makefile for this is supplied with the download, just modify the early line that defines the variable MACHINES to the arrangement of *llfsms* you want to compile without the .machine extension).

Therefore, we need to install bmake. In Ubuntu, this is simply

```
sudo apt-get install bmake
```
We also need a directory for construction of libraries

```
mkdir -p /usr/local/lib
```
Download the Makefile. You must have created a catkin workspace for the [ROS](http://wiki.ros.org/) tutorials; suppose as per the tutorials is called catkin\_ws. Typically,

```
cd $HOME/catkin_ws
ls
```
gives something like

build devel src

Place a directory machines in your catkin\_ws.

```
mkdir -p machines
```
Thus, now

.

```
cd $HOME/catkin_ws
ls
```
gives something like

build devel machines src

Place the Makefile inside the directory machines and also place RosPingPong there. It must be the case that

```
cd $HOME/catkin_ws
ls machines
```
gives

```
Makefile
RosPingPong.machine
```
Now, simply go inside the machines directory and compile them with the Makefile script using bmake.

cd \$HOME/catkin\_ws/machines bmake

There may be some warnings, but an executable machine is produced <sup>[2](#page-0-1)</sup>. In another terminal start roscore. Remember that the path to the executable of clfsm is

```
/catkin_ws/devel/lib/clfsm/clfsm
```
If you compiled with bmake, in the machines folder run the machine using clfsm.

/catkin\_ws/devel/lib/clfsm/clfsm RosPingPong

Remember that the  $-v$  (verbose) option for clfsm shows the execution of the states.

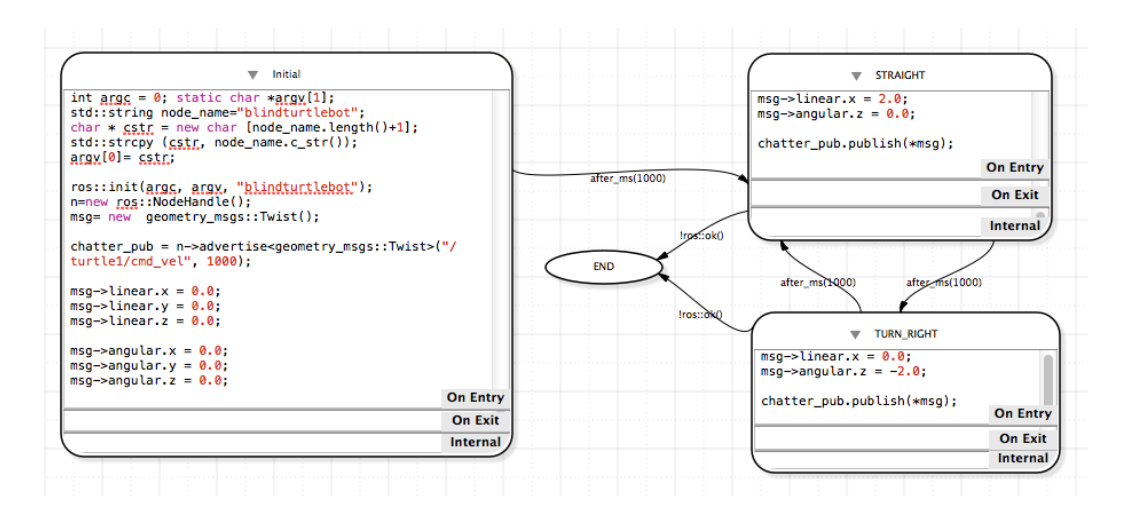

<span id="page-7-1"></span>Figure 2: RosBlindTurttleBot is a simple *llfsm*. If you have completed the [ROS](http://wiki.ros.org/) tutorials and understand the semantics of *llfsms* you should also be able to describe what it does before you actually run it.

#### <span id="page-7-0"></span>2.5 A machine that controls actuators: RosBlindTurttleBot

Now we demonstrate sending messages so that a robot does something; that is, a very simple machine that control the walking behavior of [ROS](http://wiki.ros.org/): turtlesim. This appears in the second part of the video [www.youtube.com/watch?v=AJYA2hB4i9U&feature=youtu.be](http://www.youtube.com/watch?v=AJYA2hB4i9U&feature=youtu.be) and corresponds to the machine RosBlindTurttleBot. Figure [2](#page-7-1) shows the schematics of it. The behavior is very simple, walk straight for a bit, then turn for a bit, and repeat these two sates.

Please also attempt to build the machine from scratch using MIEDITLLFSM. All states have only **OnEntry** sections, except the END state, which is actually empty. The Initial state just initializes the [ROS](http://wiki.ros.org/) environment.

```
int argc = 0; static char *argv[1];
std::string node name="blindturtlebot";
char * cstr = new char [node_name.length()+1];
std::strcpy (cstr, node name.c str());
\text{argv}[0] = \text{cstr};ros::init(argc, argv, "blindturtlebot");
n=new ros::NodeHandle();
msg= new geometry_msgs::Twist();
chatter_pub = n->advertise<geometry_msgs::Twist>("/turtle1/cmd_vel",
1000);
msg->linear.x = 0.0;msq->linear.v = 0.0;msg->linear.z = 0.0;msg->angular.x = 0.0;
```
<sup>&</sup>lt;sup>2</sup>For some [ROS](http://wiki.ros.org/) versions you may need to edit out linking against some libraries: rosconsole log4cxx, rosconsole\_backend\_interface boost\_thread

```
msg\rightarrow angular.y = 0.0;msq \rightarrow anqular.z = 0.0;
```
You may wish to explore the [ROS](http://wiki.ros.org/) documentation for the ROS: turtlesim to understand better some of this values, although they should be somewhat understandable from their names. It also makes more sense if we describe the variables global to all states.

```
ros::NodeHandle* n
ros::Publisher chatter_pub
geometry_msgs::Twist * msg
```
And this data types from [ROS](http://wiki.ros.org/) require the corresponding include files.

```
#include "ros/ros.h"
#include "geometry_msgs/Twist.h"
#include "CLMacros.h"
```

```
#include <sstream>
```
The **OnEntry** part of state **STRAIGHT** sets up the linear speed of the  $X$  direction in the reference frame of the robot to a value greater than zero, making the turtle simulator walk the turtle straight. It publishes the message and advances one spin of [ROS](http://wiki.ros.org/).

```
msq->linear.x = 2.0;msg->angular.z = 0.0;
chatter_pub.publish(*msg);
```
The **OnEntry** of the TURN RIGHT state is very similar, but now is the angular seed that changes.

```
msg->linear.x = 0.0;msg\rightarrowangular.z = -2.0;chatter_pub.publish(*msg);
```
All transitions are of one second  $after$  ms (1000) except the transitions to END which test if [ROS](http://wiki.ros.org/) is operational  $(!\text{ros}::\text{ok}($ ).

You can compile and build the machine using the catkin package approach and the script machine\_catkin\_setup.sh (see Section [2.2\)](#page-3-0).

Alternatively, you can use the bamke approach and make sure that the Makefile includes the name of the machine:

RosBlindTurttleBot

in the assignment to the variable MACHINES but without the extension .machine. Then simply compile it.

cd \$HOME/catkin\_ws/machines

bmake

There may be again some warnings, but an executable machine is produced. In another terminal start roscore. In a third terminal start ros:: turtlesim.

rosrun turtlesim turtlesim\_node

In the machines folder run the machine using clfsm.

/catkin\_ws/devel/lib/clfsm/clfsm RosBlindTurttleBot

You should observe the turtle making triangles as in the video

[www.youtube.com/watch?v=AJYA2hB4i9U&feature=youtu.be.](http://www.youtube.com/watch?v=AJYA2hB4i9U&feature=youtu.be)

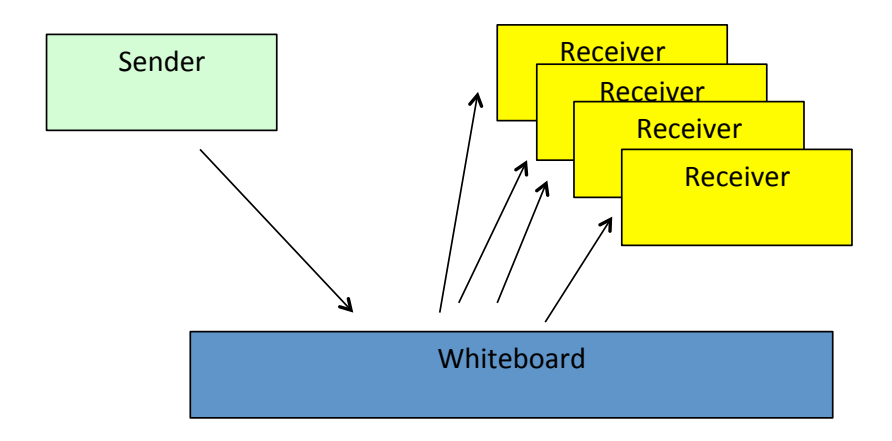

<span id="page-9-1"></span>Figure 3: The role of some middleware (or whiteboard) is to simplify the APIs of communication between a sender of a message and the receivers.

## <span id="page-9-0"></span>2.6 A machine for reactive behavior: sensors and actuators

This is the third demonstration machine. It will require a bit more work, as with machines, we use an approach to messages that gives preference to the get\_Message approach, rather than a publisher-subscriber approach. For some more discussion on this you can see the paper "High Performance Relaying of C++11 Objects Across Processes and Logic-Labeled Finite-State Machines" by Vlad Estivill-Castro, Rene Hexel and Carl Lusty *International Conference on Simulation, Modelling, and Programming for Autonomous Robots (SIMPAR 2014)* Bergamo, Italy. October 20-23. In Brugali, D. et al. (Eds.): Lecture Notes in Artificial Intelligence LNAI 8810, pp. 182-194. Springer International Publishing Switzerland (2014). Suffice to say we have two approaches to relay the messages from a sender to a receiver through some middleware (see Figure [3\)](#page-9-1).

- PUSH: (closer to event-driven) the receivers subscribe a call-back in the whiteboard. The posting of a message by the sender spans new threads in the receivers.
- **PULL:** (closer to time-triggered) receivers query the whiteboard for the latest from the sender. The receiver, in its own thread, retrieves the message. The sender, in its own thread, just adds messages.

From the perspective of software architectures, middleware provides the flexibility of a blackboard, which has also received names like *broker*. Thus, it is not surprising that this pattern has also emerged as the CORBA standard (of the Object Management Group, OMG) with the aim of facilitating communication on systems that are deployed on diverse platforms. In simple terms, these types of infrastructures enable a sender to issue what we will refer to as an add\_Message( $msg : T$ ) which is a non-blocking call. In a sense, posting  $msg$  to the middleware is simple. Such a posting may or may not include additional information, e.g. a sender signature, a timestamp, or an event counter that records the belief the sender has of the currency of the message. But when it comes to retrieving the message, there are essentially two modes.

subscribe(T, f): The receiver subscribes to messages of a certain *type* T (of an implied *class*) and essentially goes to sleep. Subscription includes the name  $f$  of a function. The middleware will notify the receiver of the message  $msg$  every time someone posts for the given

*class* T by invoking  $f(msg)$  (usually queued in a *type* T specific thread). This is typically called PUSH technology.

get\_Message $(T)$ : The receiver issues a get\_Message to the middleware that supplies the latest msg received so far for the *type* T. This is usually called PULL.

For example, [ROS](http://wiki.ros.org/)' PUSH technology names a communication channel, a ROS:: topic (corresponding to what we call a *type*). The modules posting or getting messages are called *nodes*. Posting a message in [ROS](http://wiki.ros.org/) is also called publishing. In fact, there is another mechanism for communication, called [ROS](http://wiki.ros.org/)-services, which is essentially a remote-procedure call, the requester/client invokes though the middleware a function (client.call which is blocking) and obtains a data structure as a response (or a failure signal) from a call-back in a server (we will construct a simple example in the next section)

#### <span id="page-10-0"></span>2.6.1 The sample [ROS](http://wiki.ros.org/)-service to publish the position of the turtle

Thus, this needs the position of the turtle in the middleware enabled by [ROS](http://wiki.ros.org/). The program turtlesimlistener.cpp

is such a [ROS](http://wiki.ros.org/) publisher and is distributed as the only source program of the package turtle sensor poster.

Familiarity with the tutorials for [ROS](http://wiki.ros.org/):services will facilitate understanding what this does. It publishes the position fo the turtle as messages basicly defined in

turtle sensor poster/srv/TurtlePosition.srv.

Download the package turtle\_sensor\_poster.tar.gz and place it in your catkin\_ws. It should compile with the standard catkin make.

#### <span id="page-10-1"></span>2.6.2 The example *llfsm* where the turtle reacts to its position to the wall

This new machine (RosWallTurttleBot) appears in Figure [4.](#page-11-0) This machine requires the following includes.

```
#include "ros/ros.h"
#include "geometry_msgs/Twist.h"
#include "turtle_sensor_poster/TurtlePosition.h"
#include "CLMacros.h"
#include <sstream>
```
And we make use of the following variables.

```
ros::NodeHandle* n
ros::ServiceClient client
ros::Publisher chatter_pub
geometry_msgs::Twist* msg
ros::NodeHandle* pos_n
long pos_x
long pos_y
turtle sensor poster::TurtlePosition srv
```
Most of the states and transitions are not as surprising given the previous machine. In fact, the Initial is almost the same and we have used the same string to name this [ROS](http://wiki.ros.org/) node (technically an

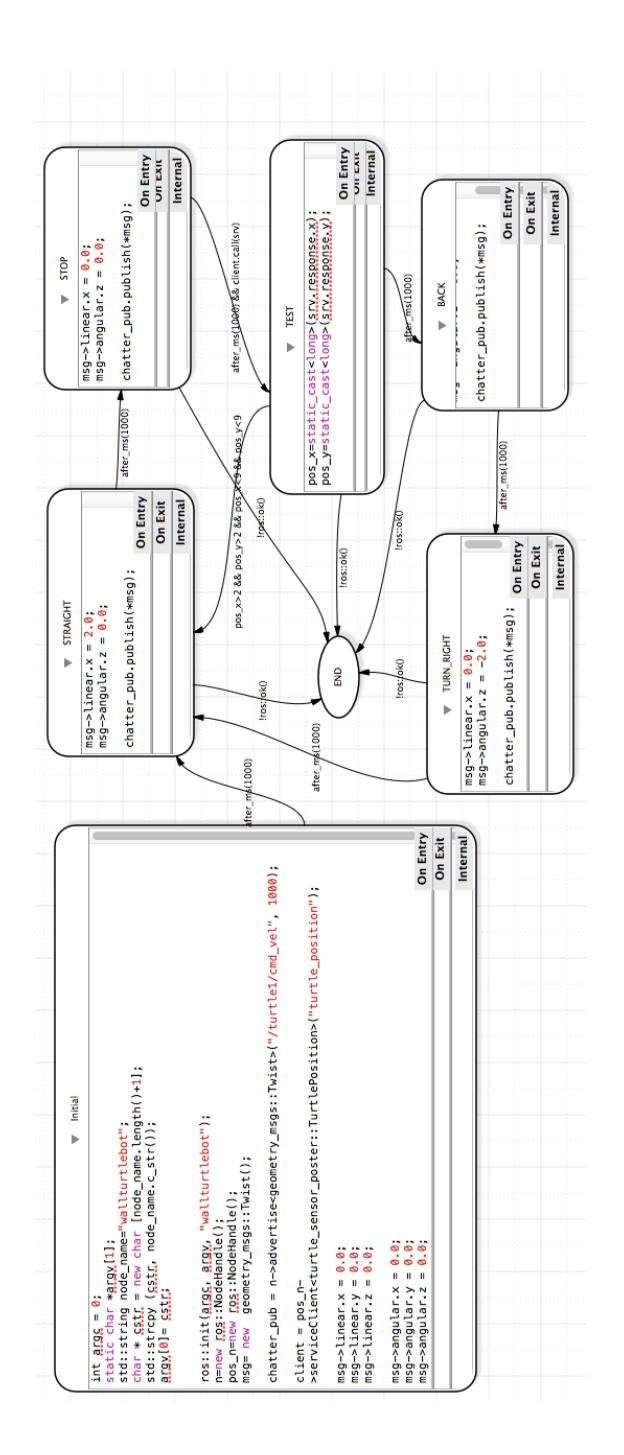

<span id="page-11-0"></span>Figure 4: RosWallTurttleBot is a *llfsm* implementing a simple reactive behavior. You can see this behavior in action in the video [youtu.be/4txscEXN8lQ.](http://youtu.be/4txscEXN8lQ)

error, but as long as you do not run both machines, there should be no problem). What you need to add is the initialisation of  $pos_n$  and the client<sup>[3](#page-0-1)</sup>.

```
pos_n=new ros::NodeHandle();
client = pos_n->serviceClient<turtle_sensor_poster::TurtlePosition>("turtle_position");
```
States STRAIGHT and TURN\_RIGHT are also just as before, and the state STOP just sets both speeds to zero.

```
msq->linear.x = 0.0;msq \rightarrow angular. z = 0.0;chatter pub.publish(*msq);
```
The state BACK sets the linear forward/backwards speed of the turtle to a negative value (remember linear  $x$  is in the reference frame of the robot and is straight).

```
msq->linear.x = -2.0;msg \rightarrow angular.z = 0.0;chatter_pub.publish(*msg);
```
Thus, the only trick is in the state TEST, where the position of the turtle in the space is recuperated.

```
pos_x=static_cast<long>(srv.response.x);
pos_y=static_cast<long>(srv.response.y);
```
We arrive to this state only after one second and a successful retrieval of the data from the publisher. That is, the transition between STOP and TEST is

after\_ms(1000) && client.call(srv)

Read about [ROS](http://wiki.ros.org/)::services in the [ROS](http://wiki.ros.org/) tutorials if this is not clear, but a bit more discussion will follow when we present the service.

The other interesting transition is the transition going out of TEST back to STRAIGHT.

pos\_x>2 && pos\_y>2 && pos\_x<9 && pos\_y<9

This checks that the recent read positions for the turtle are well within the  $[0,10] \times [0,10]$  environment. Thus, when the position is central to the environment, the turtle goes back to another straight trajectory. Otherwise, after a second, it performs the step-back (BACK) and turn (TURN\_RIGHT)before going back to Straight.

#### <span id="page-12-0"></span>2.6.3 Running the machine RosWallTurttleBot

Thus, we are almost ready to run RosWallTurttleBot. It is compiled the same way as the previous ones. You can use the approach of building a catkin package with the script machine catkin setup.sh.

However, in this case we depend on one more package, so create the package for the machine as follows.

<sup>&</sup>lt;sup>3</sup>The diagram (Figure [4\)](#page-11-0) is inconsistent, the placement of the service for the position is turtle sensor poster.

```
cd $HOME/catkin_ws/src
catkin_create_pkg RosWallTurttleBot std_msgs roscpp clfsm libclfsm
turtle_sensor_poster
```
This will create the necessary dependencies list in the file  $\text{package } x$ ml and in the CMakeLists.txt. Follow the same process as in Section [2.2;](#page-3-0) however, there is one more thing, we need to specify to find the includes for turtle\_sensor\_poster. Add

```
include_directories(${turtle_sensor_poster_INCLUDE_DIRS})
```
at the end of the other includes recommended by the script but before

```
include_directories(
${catkin_INCLUDE_DIRS}
\lambda
```
Them, a catkin\_make as usual should compile this machine. Now just do the placing of the result in devel/lib/libRosWallTurttleBot.some-extension to the target in devel/RosWallTurttleBot.machine.

Alternatively, run bmake on the machines directory.

```
cd $HOME/catkin_ws/machines
bmake
```
Now, open four terminals. In one, run roscore, the communication middleware. In another, run the turtle simulator.

```
rosrun turtlesim turtlesim_node
```
On a third one, we run the service.

```
cd $HOME/catkin_ws
./devel/lib/turtle_sensor_poster/turtlesimlistener
```
Finally, the machine is executed in the fourth terminal.

```
cd $HOME/catkin_ws/machines
/catkin_ws/devel/lib/clfsm/clfsmRosWallTurttleBot
```
You should observe the behavior as in the video [youtu.be/4txscEXN8lQ.](http://youtu.be/4txscEXN8lQ )

#### <span id="page-13-0"></span>2.6.4 A machine to suspend and re-start RosWallTurttleBot

Several *llfsms* can be executed concurrently in clfsm. Also, they can be suspended, restarted and resumed. One example is TurtleSuspendResume. The diagram of the machine appears in Fig. [5.](#page-14-0) We emphasize that this machine makes use in its includes of

```
#include "CLMacros.h"
```
This is important, observe the transitions like

```
is_suspended("RosBlindTurttleBot")
```
and

```
is_running("RosBlindTurttleBot")
```
. Also, we see the calls in the state Initial to suspend the earlier machine

```
suspend("RosBlindTurttleBot");
```

```
While in the state RESTART
```

```
resume("RosBlindTurttleBot");
```
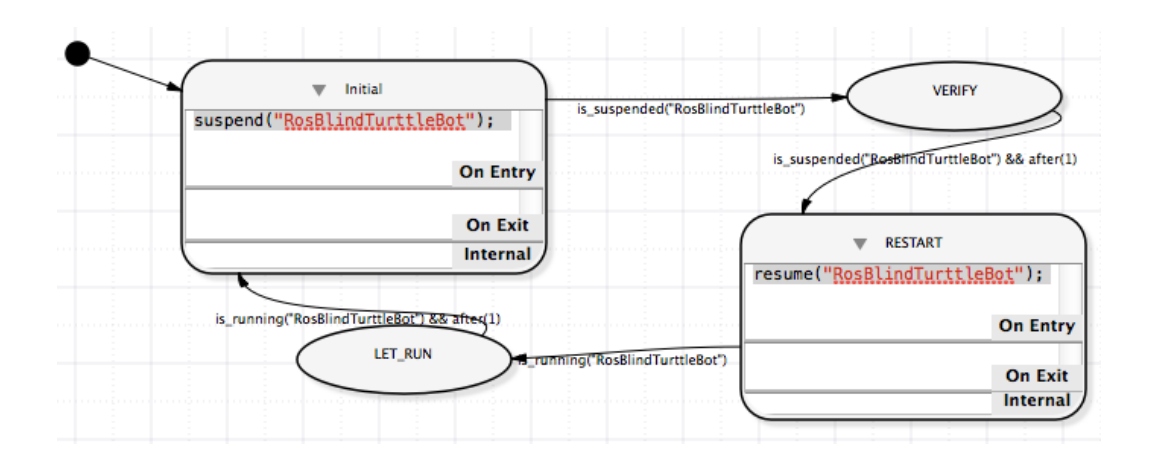

<span id="page-14-0"></span>Figure 5: TurtleSuspendResume is a *llfsm* that suspends and starts RosWallTurttleBot.

enables the other machine to continue. There are some important details about the scheduling clfsm does of the OnEntry and OnExit of *llfsms* under these utilities and in general for an arrangement of *llfsms*. The *llfsms* in the arrangement are executing in round-robin fashion, each machine having a turn to the token of execution of a ringlet of its current state. A ringlet is to execute the **OnEntry** section provided we are coming from another state, to evaluate all transitions out in sequence and if one fires, the OnExit run and the ringlet stops here. If no transition fires the Internal section is executed and the ringlet stops.

If we are not coming from another state, the OnEntry does not get executed, the ringlet resumes from evaluating the sequence of transitions.

This *llfsm* it shows that all machines have a state SUSPENDED, and that any execution of a ringlet in clfsm consists of checking if the machine with the token has been asked to be suspended. In that case, the machine performs a transition to the SUSPENDED state as if it were any other state. However, it will not get a turn on the round-robing until it moves out fo the SUSPENDED state. The resume sends the machine back to the state from which it was suspended and re-executes its OnEntry section. When suspended, a machine does not execute its OnExit. That is the only exception of what suspension causes to a machine.